## **ATTENTION**

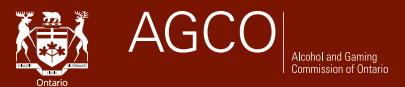

## **Adding or Removing a Horse from the EIPH Program**

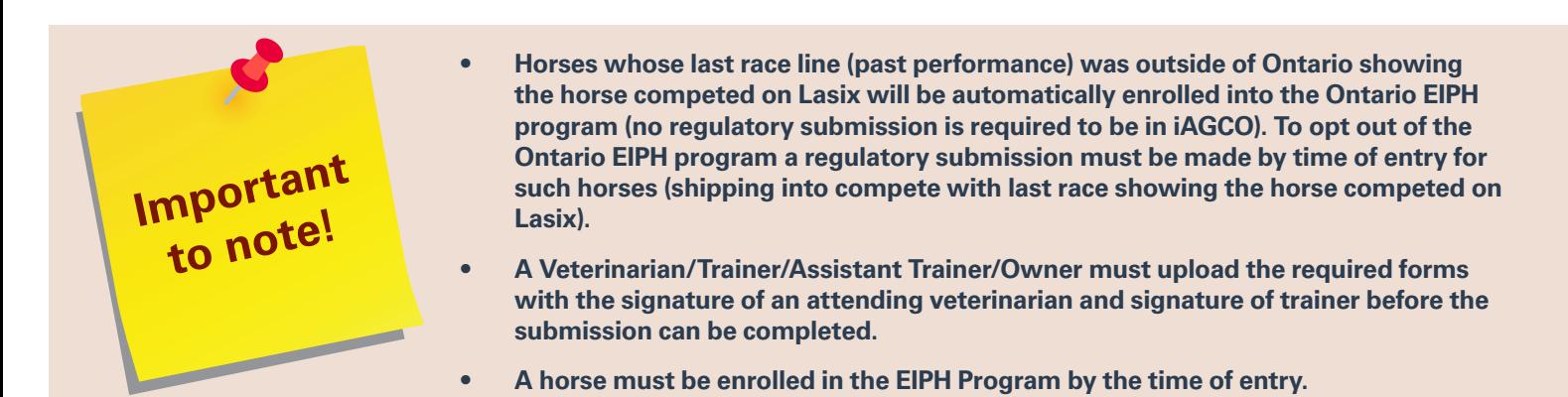

You are required to add or remove a horse from the EIPH program online using the iAGCO portal at www.agco.ca/iagco. To use iAGCO, you must have an iAGCO account.

## **How to create your iAGCO account**

- **1.** If you do not already have an iAGCO account, go to iAGCO at **www.agco.ca/iAGCO**
- **2.** Click on **Create a New Account** at the top of the page to create your account

**Note:** You must have a valid email address to create an account

- **3.** Input all of the information requested on the screen
- **4.** To link your account to an existing AGCO licence, you will need to enter an access code
	- **Note:** You can also call AGCO Customer Service during regular business hours at 416-326-8700 or toll-free 1-800-522-2876 or ask a AGCO Licensing Agent at any open track office to request an online access code
- **5.** After you click on **Finish Registration**, go to your email inbox and click on the verification link in the confirmation email sent by iAGCO to complete the account registration process

## **How to add or remove a horse from the EIPH program**

**1.** Click on the **Regulatory Submission and Notifications** link displayed under the **Additional Options** section on the Main menu page

**Note:** If you want to Opt-out of the EIPH program, you will need to make a Regulatory Submission in iAGCO called **EIPH Program - Horse Opt-Out (Shipping in to Compete in Ontario)**

- **2.** Select **NEW > EIPH Program Add or Remove Horse (Ordinarily Competing in Ontario)**
	- **1.** Proceed through all of the screens and answer all of the questions
	- **2.** Upload the required forms signed by the horse's attending veterinarian (A signature by the official vet is no longer required) and the trainer
		- **Note:** You can either open and download the Sample Forms to your computer first (File -> Save as), obtain the required signatures, then scan and upload or get the printed forms from a Licensing Agent at any open track office.
- **3.** Proceed to read the declaration on the following screen and click Submit

For more information, visit **www.agco.ca**, submit your questions at **www.agco.ca/iAGCO** or call **416-326-8700** or toll-free **1-800-522-2876**.